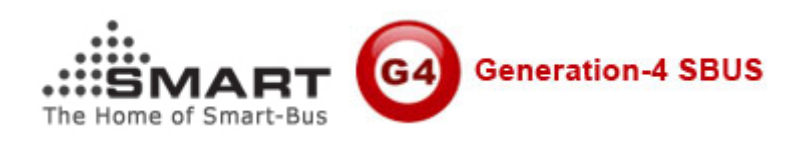

## **How to get UDID of your IPHONE or IPAD?**

Version: 1.0 Updated Date: March 22, 2012 Prepared by: Mendel Lin Email: [Mendel@SmartHomeGroup.com](mailto:Mendel@SmartHomeGroup.com)

#### 1. What is UDID?

Each iPhone or iPad iPod Touch has a Unique Device Identifier (UDID), which is a sequence of 40 letters and numbers that is specific to your device. It's like a serial number but much harder to guess. It will look something like this: 2b6f0cc904d137be2e1730235f5664094b831186.

#### 2. Why do we need UDID?

Your iPhone can only install programs that are approved by Apple. Applications in the App Store have been approved by Apple for general distribution, but beta customers get to try the app before it's in the store. We register your UDID with Apple so they can approve our application especially for your iPhone.

### **3. How do I get my UDID?**

**3.1 Launch iTunes and connect your iPhone or Ipad.**

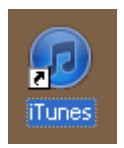

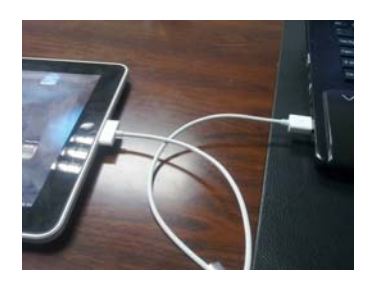

3.2 In the right pane, locate the information about your iPhone, including its name, capacity, software version, serial number, and phone number.

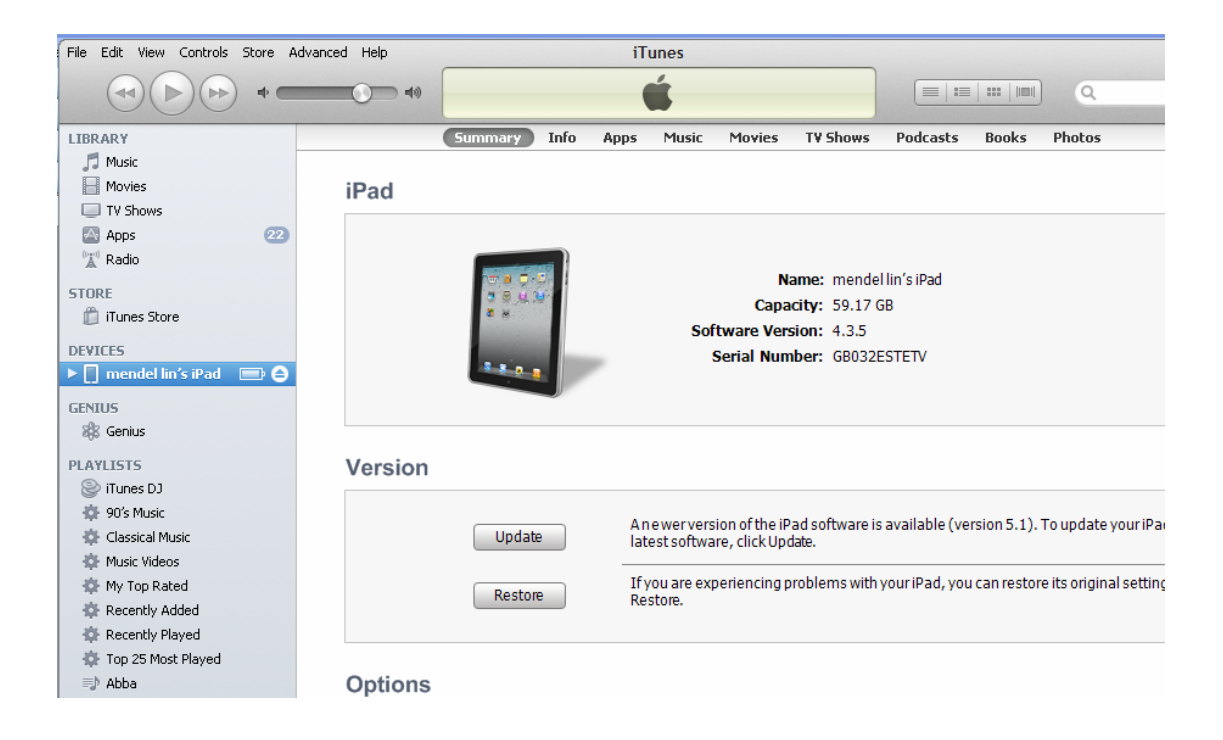

# 3.3 Reveal the Identifier by clicking on **Serial Number:**

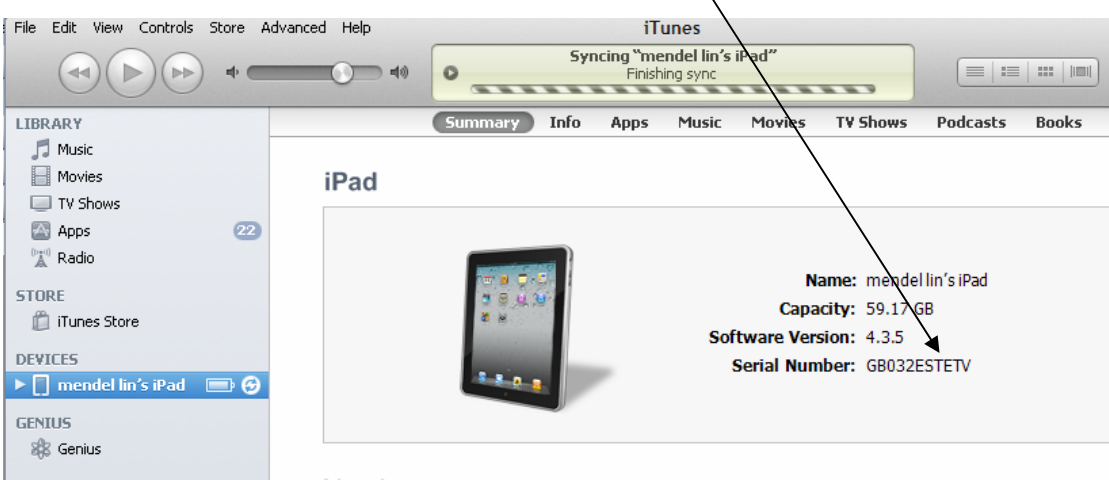

#### It shows **UDID** after you click Serial Number:

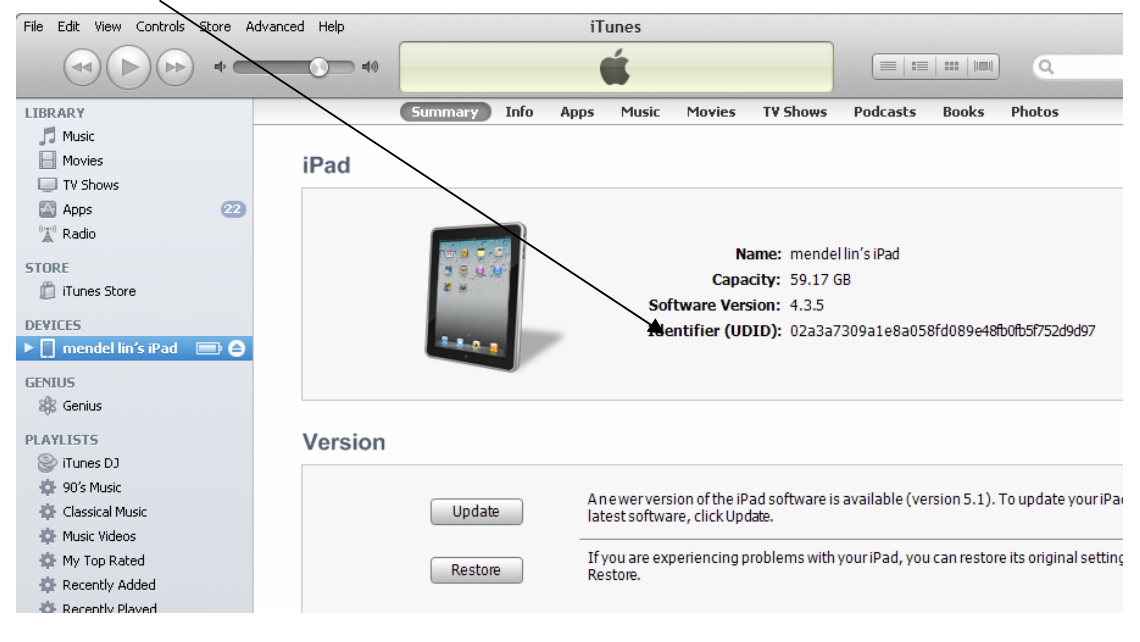

 $3.4$  Copy the Identifier to your clipboard by choosing Edit  $\rightarrow$  Copy.

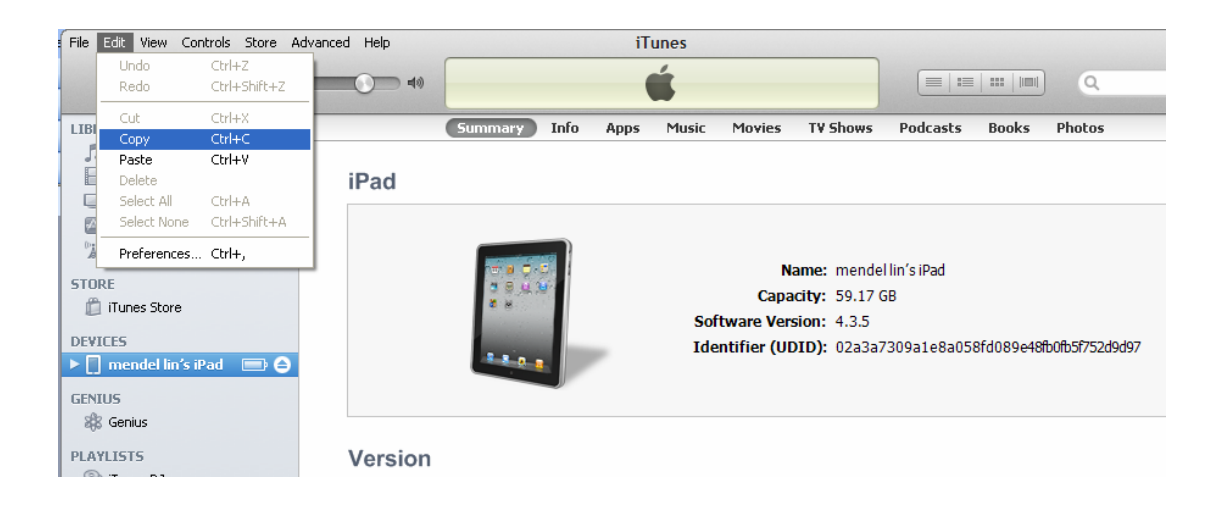

3.5 Paste the Identifier into an email to [Rain@SmartHomeGroup.com](mailto:Rain@SmartHomeGroup.com) or Mendel@SmartHomeGroup.com

 $3.6$  After we received your UDID, we will send the approved Iphone app to you by email